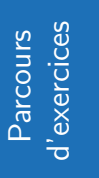

# **Calculatrice** 0

### **Le problème :**

Soit *f* la fonction définie sur ℝ par  $f(x) = 2x^2 - 1$ . On veut compléter le tableau de valeurs suivant :

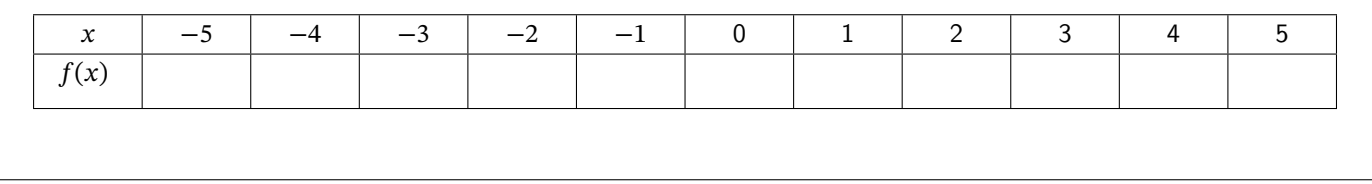

Pour cela, il faut indiquer à la calculatrice :

- 1) l'expression de la fonction  $f$ .
- 2) la plus petite valeur et la plus grande valeur du tableau que l'on veut calculer.
- 3) l'écart entre chaque valeur (appelé le pas du tableau).

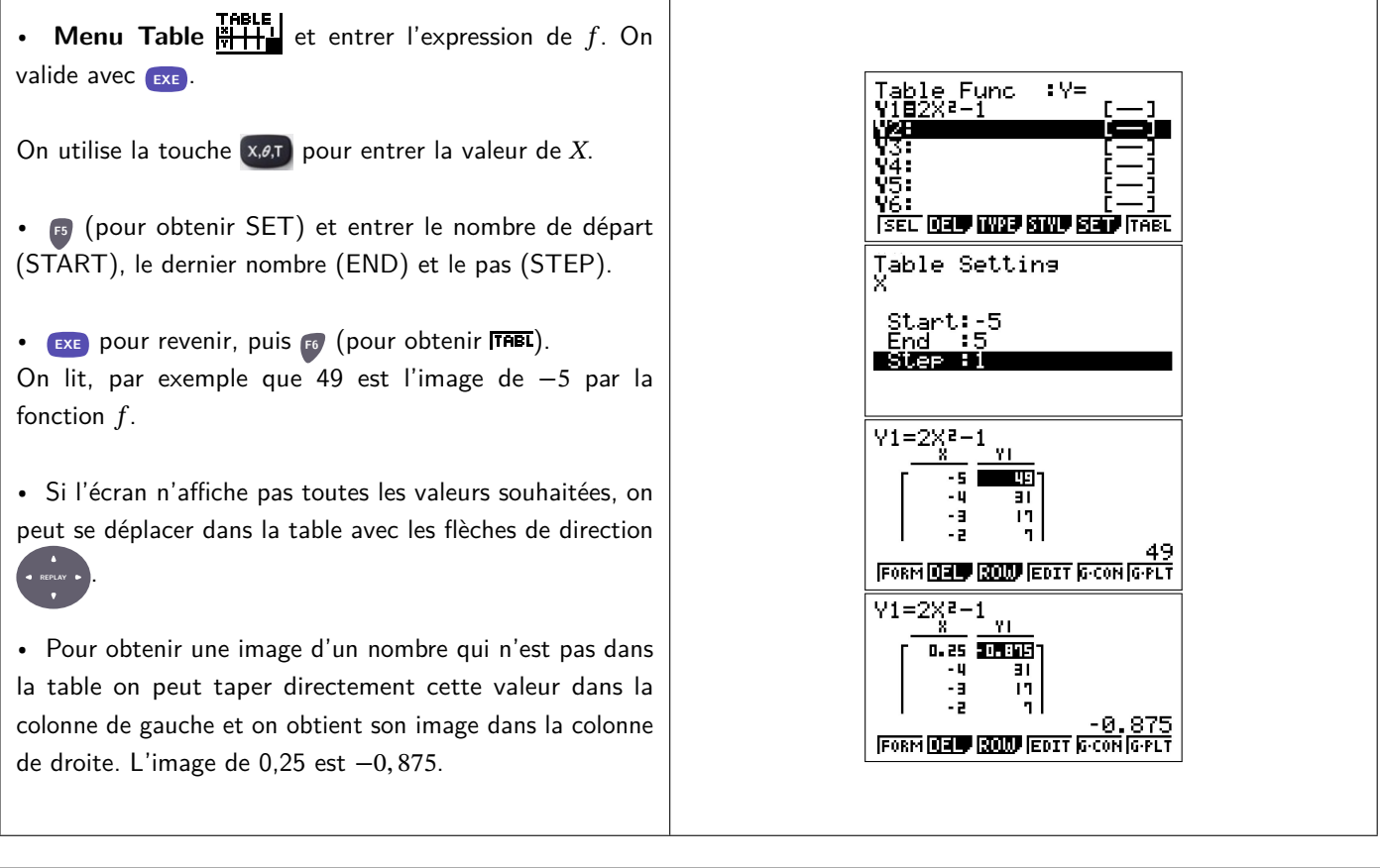

# **Remarque :**

Si, au lieu d'avoir  $Y1$  : vous avez  $XT1$  :, on utilise la touche **B** (pour obtenir **IMP**) et on sélectionne **NE** avec la touche **F1** .

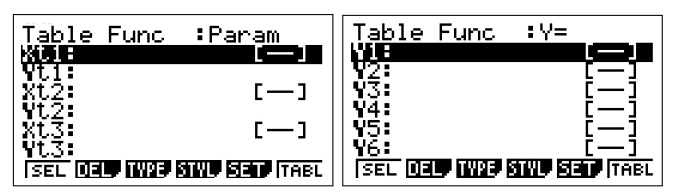

On considère la fonction  $f$  définie par  $f(x) =$ 1  $\frac{1}{x + 3}$ .

1) Quel est l'ensemble de définition de  $f$ ?

2) Dresser un tableau de valeur de pas 1 pour x variant entre −4 et 4.

- 3) Quelle est l'image de −2 ?
- 4) Donner un antécédent de 0, 2. Peut-on affirmer que c'est le seul ? Pourquoi ?
- 5) Que peut-on proposer pour obtenir rapidement l'image de 50 ?
- 6) Quelle est l'image de −3 ? Quelle question permettait d'anticiper ce résultat ?

### **Exercice 2**

On considère la fonction g qui à tout réel x associe le nombre réel  $g(x) = x^2 - 3x$ .

- 1) Dresser un tableau de valeurs de la fonction g sur l'intervalle [−3;4] de pas 1.
- 2) A quel intervalle d'amplitude 1 semble appartenir la valeur de x donnant la plus petite valeur de  $g(x)$ ?
- 3) Dresser un tableau de valeurs de la fonction  $g$  de pas  $0, 1$  sur l'intervalle trouvé.
- 4) Quelle semble être la valeur de x donnant la plus petite valeur de  $g(x)$ ?

Pour cela, il faut indiquer à la calculatrice :

- 1) l'expression de la fonction  $f$ .
- 2) le paramétrage de la fenêtre d'affichage.

# **Définir la fonction et tracer la courbe**

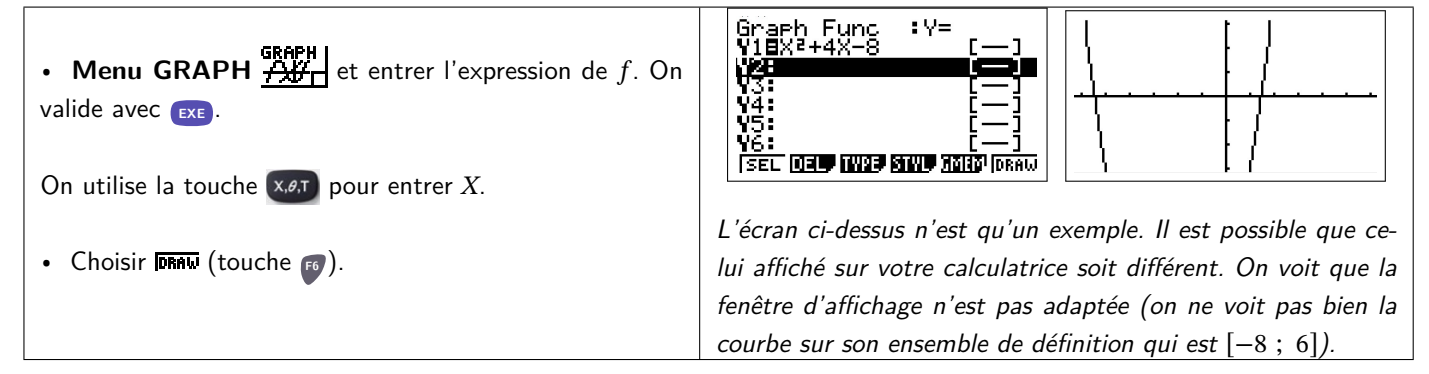

# **Réglage de la fenêtre d'affichage**

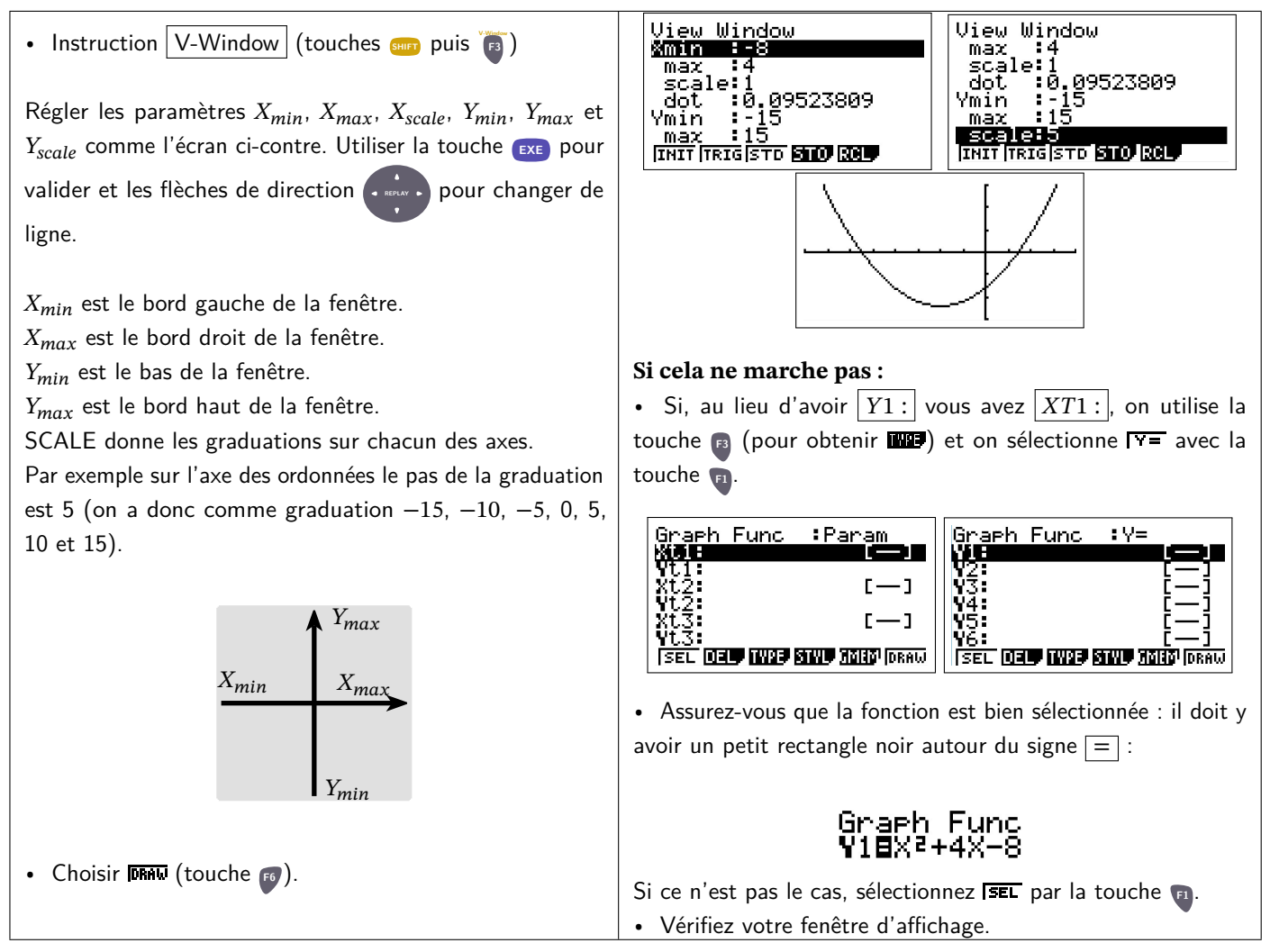

Soit  $f_1$  la fonction définie sur  $[-5;5]$  par  $f_1(x) = x^2 + 1$ .

1) Dresser un tableau de valeurs de pas 1 de la fonction  $f$ .

2) Déduire de ce tableau les valeurs extrêmes des abscisses et des ordonnées.

$$
X_{\min} = ...
$$
  
\n
$$
Y_{\min} = ...
$$
  
\n
$$
Y_{\max} = ...
$$
  
\n
$$
Y_{\max} = ...
$$

3) Représenter  $f$  sur votre calculatrice.

### **Exercice 4**

Reproduire (avec les graduations qui vont bien cela va de soi :-) sur votre calculatrice les représentations graphiques donnée ci-dessous.

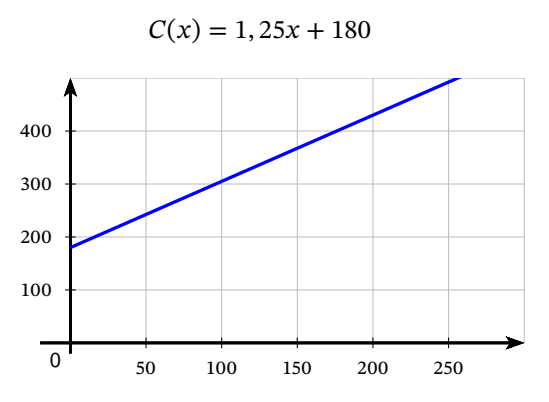

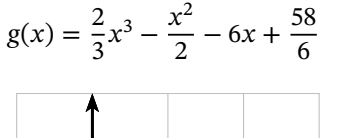

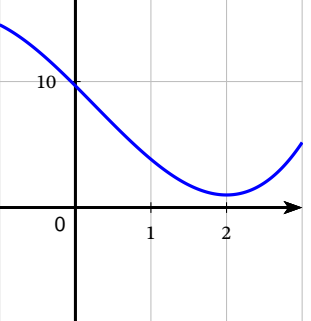

 $h(x) = x^4 - 3x^2 - x$ 

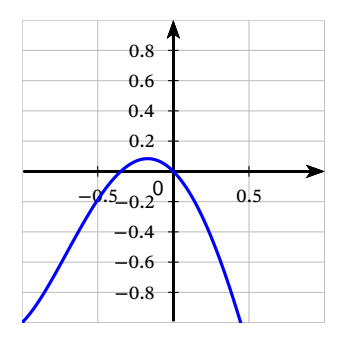

50 60 70 2 4 6 8 10 12 14 16 18  $g(x) = \frac{2}{3}x^3 - \frac{x^2}{2}$  $\frac{x^2}{2} - 6x + \frac{58}{6}$ 10 15

 $h(x) = x^4 - 3x^2 - x$ 

 $-2$  0 2 −5 −10 −15

0

5

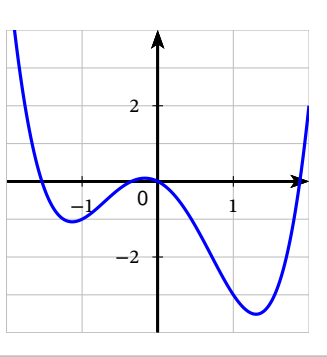

$$
f(x) = 0,01x^2 - 0,79x + 17,40
$$

On donne la fonction f définie sur ℝ par :

$$
f(x) = -0,02x^3 + 0,05x^2 + x + 2,035
$$

1) Représenter cette fonction sur votre calculatrice avec  $X_{min} = -10$ ,  $X_{max} = 10$ ,  $X_{scale} = 2$ ,  $Y_{min} = -10$ ,  $Y_{max}$  = 10, et  $Y_{scale}$  = 2. Reporter ce graphique ci-dessous (en faisant apparaître les axes du repère) :

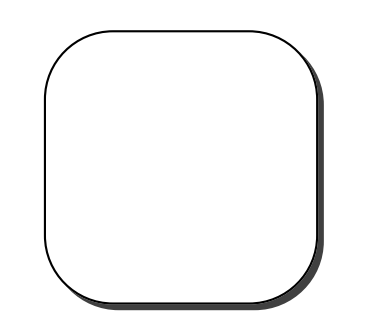

- 2) En utilisant cette fenêtre graphique, quel est le nombre de solutions de l'équation  $f(x) = 0$ ?
- 3) Changer le paramétrage de la fenêtre graphique en :  $X_{min} = -3, 8, X_{max} = -3, X_{scale} = 0, 1, Y_{min} = -0, 02,$  $Y_{max} = 0, 02$ , et  $Y_{scale} = 0, 01$ . Que constate-t-on?

# **Utilisation du zoom**

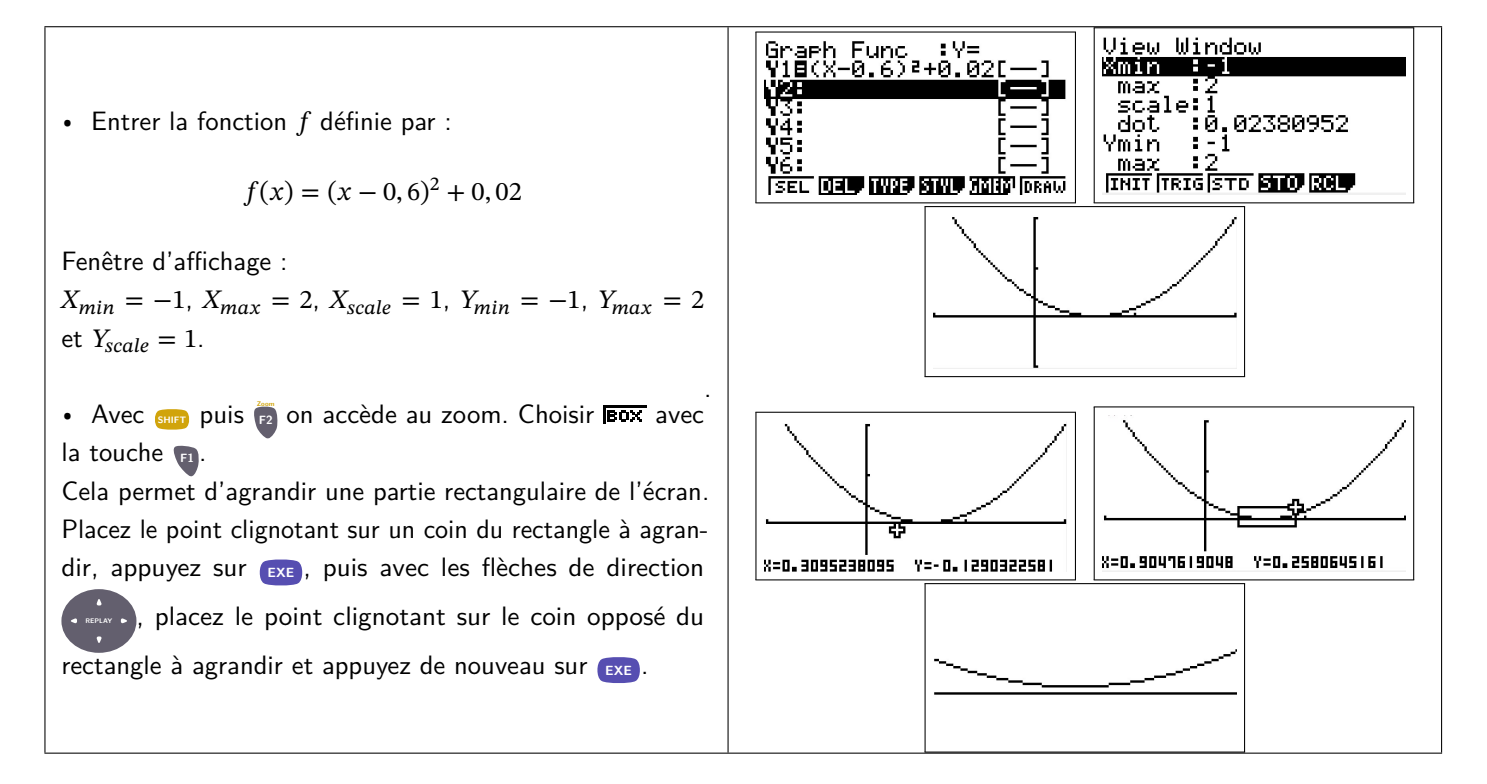

#### **Remarques :**

Les autres fonctions du zoom sont :

- $\overline{\text{Im}}$  permet d'agrandir le dessin autour d'un point choisi. Le facteur d'agrandissement est, à l'origine, un facteur de 2 pour chacun des axes. Ce facteur d'agrandissement peut être modifié par le menu **EED**.
- FOUT permet de diminuer le dessin autour d'un point choisi. Le facteur est le même que pour Zoom IN.
- FRUTO laisse la calculatrice ajuster elle-même la fenêtre de tracé (je déconseille).
- permet de retrouver la fenêtre d'origine. (Appuyer auparavant sur la touche **F6** pour y accéder).
- **EQR** modifie le repère pour en faire un repère orthonormal. L'unité graphique sera alors la même sur chaque axe.
- FRE permet de retrouver le Zoom précédent.

L'instruction TRACE (touches **SHIFT**) permet de déplacer un point sur la courbe.

Représenter sur une même fenêtre graphique les fonctions  $f$  et  $g$  définies par :

$$
f(x) = x^2 - 2x - 7
$$
 et  $g(x) = 0, 5x + 1$ 

On prendra comme fenêtre d'affichage :

 $X_{min} = -5$ ,  $X_{max} = 5$ ,  $X_{scale} = 1$ ,  $Y_{min} = -10$ ,  $Y_{max} = 5$  et  $Y_{scale} = 5$ .

Utiliser l'instruction ZOOM pour vérifier que le point d'intersection (dont l'abscisse est la plus petite) entre les deux courbes se situe bien au-dessus de l'axe des abscisses.

#### **Exercice 7**

Dessiner une allure de la courbe représentative de chacune des fonctions suivantes (On précisera à chaque fois les valeurs extrêmes de la fenêtre d'affichage).

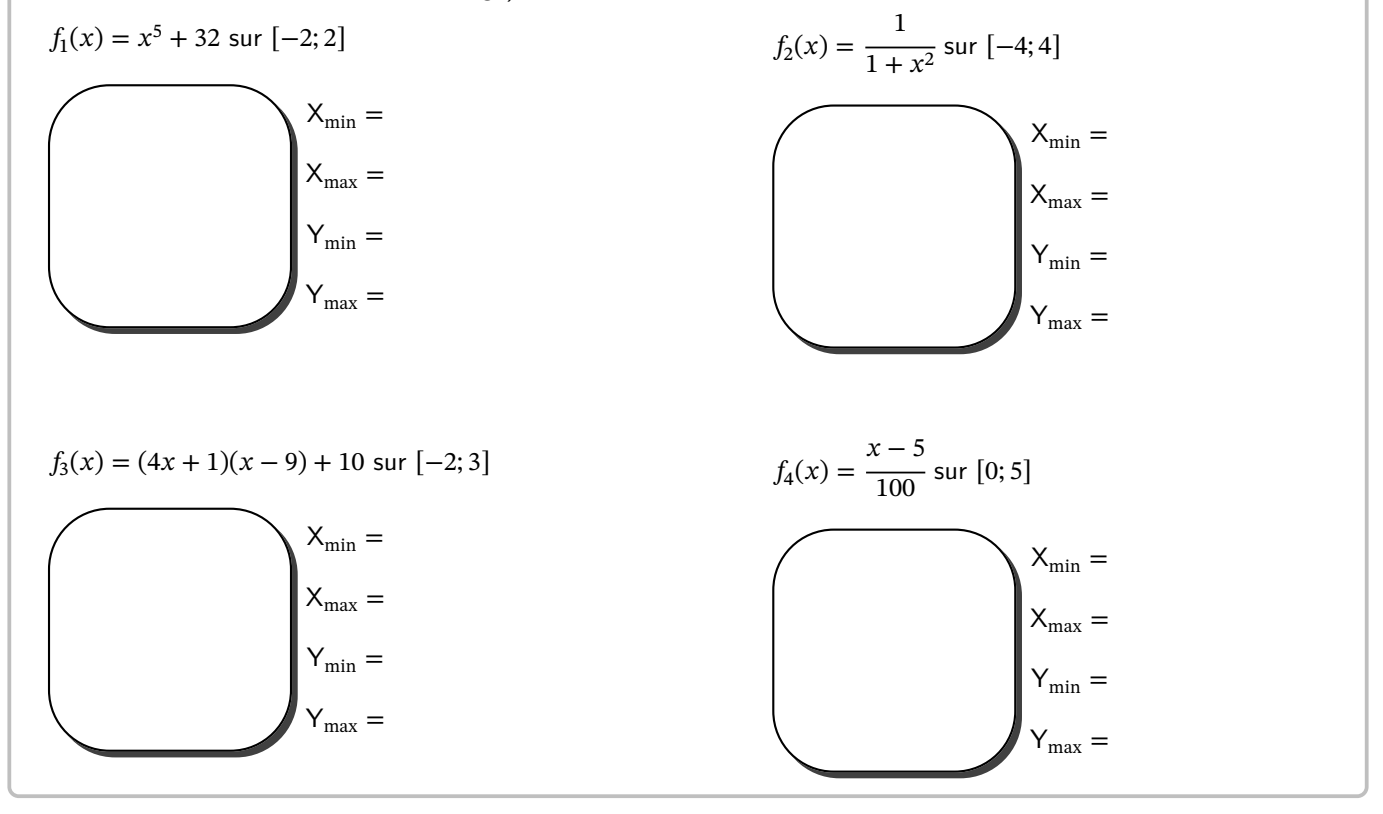

### **Exercice 8**

Sur la calculatrice, tracer la courbe de la fonction  $f$  définie par  $f(x) =$  $8x + 15$  $\frac{1}{4x + 6}$  pour *x* variant de −4 à 2. 1) Pourquoi  $-1$ , 5 n'a-t-il pas d'image par  $f$ ? 2) Comment cela se traduit-il sur l'écran de la calculatrice ?

### **Exercice 9**

Soit g la fonction définie sur [−5 ; 5] par :  $g(x) = \frac{1}{3}x^3 + 0$ , 1 $x^2$ .

1) Nabolos a affiché la courbe de la fonction g à l'écran de sa calculatrice (fenêtre : −5 ≤  $X$  ≤ 5, pas 1 et  $-15 \le Y \le 15$ , pas 1).

Conjecturer le sens de variation de la fonction  $g$  sur  $[-5; 5]$ .

2) Afficher la courbe représentative de la fonction g avec la fenêtre :  $-0, 5 \le X \le 0, 5$ , pas  $0, 1$  et  $-0, 01 \le Y \le 0, 01$ , pas 0,001.

Que remarque-t-on ?

f est la fonction définie sur [−2 ; +∞[ par :  $f(x) = \frac{1}{8}x^4 - x^3 + 2x^2 - 8$ .

1) Louise a affiché la courbe de la fonction  $f$  à l'écran de sa calculatrice (fenêtre :  $-2 \le X \le 3$ , pas 1 et  $-9 \le Y \le 10$ , pas 1).

Pourquoi ne peut-on pas décrire complètement le sens de variation de  $f$  sur  $[-2; +\infty[$ ?

2) Afficher à l'écran, la courbe représentative de f avec la fenêtre : −2 ≤ X ≤ 6, pas 1 et −9 ≤ Y ≤ 10, pas 1. Peut-on décrire complètement le sens de variation de  $f$  sur  $[-2; +\infty[$  par lecture d'un écran graphique?

### **Le problème :**

Soit *f* la fonction définie sur  $[0; 8]$  par  $f(x) = x^3 - 15x^2 + 63x - 75$ .

On veut dresser le tableau de variation de la fonction  $f$  sur [0 ; 8] et déterminer des valeurs approchées des solutions de l'équation  $f(x) = 0$  sur  $[0; 8]$ .

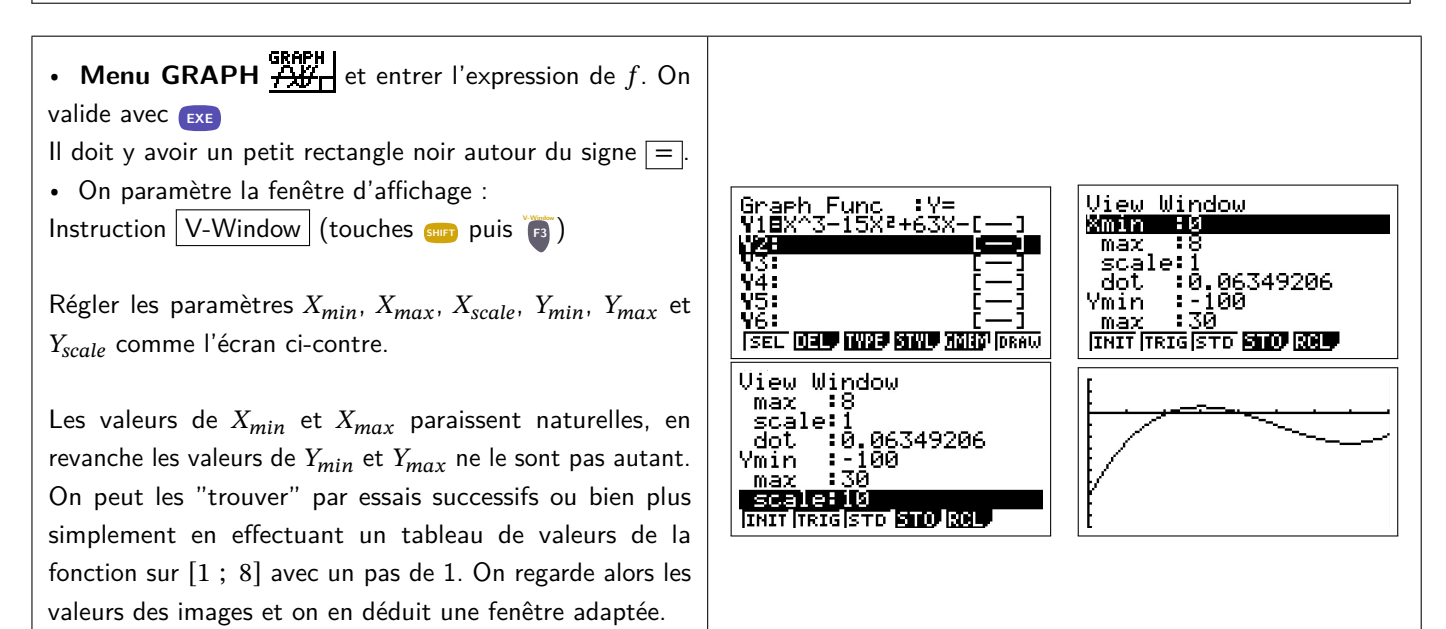

# **Dresser le tableau de variations**

• La fonction est d'abord croissante, puis décroissante, puis croissante.

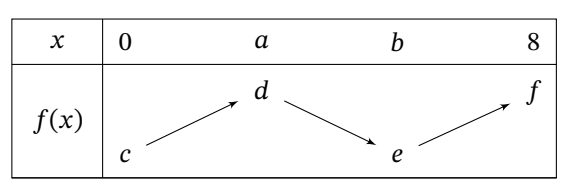

• Choisir G-Solv (touche **SHIFT F5** ).

Avec  $\overline{\text{MAX}}$  (touche  $\overline{\text{F2}}$ ), on obtient les valeurs de  $a$  et  $d$  $(a = 3 \text{ et } d = 6).$ 

Avec  $\overline{\text{MIN}}$  (touche **F3**), on obtient les valeurs de *b* et *e*  $(b = 7 \text{ et } e = -26).$ 

• En utilisant FICAL (touche **F6** pour  $\boxed{P}$ , puis **F1**), on obtient les images de 0 et 8 par  $\tilde{f}$  et donc les valeurs de  $c$  et  $f$  $(c = -75$  et  $f = -19$ ).

On obtient ainsi le tableau de variations de  $f$ :

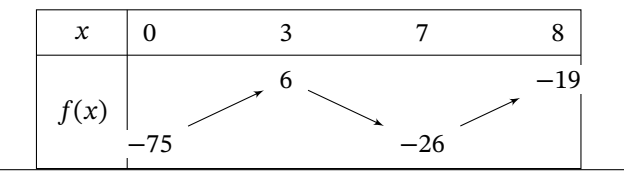

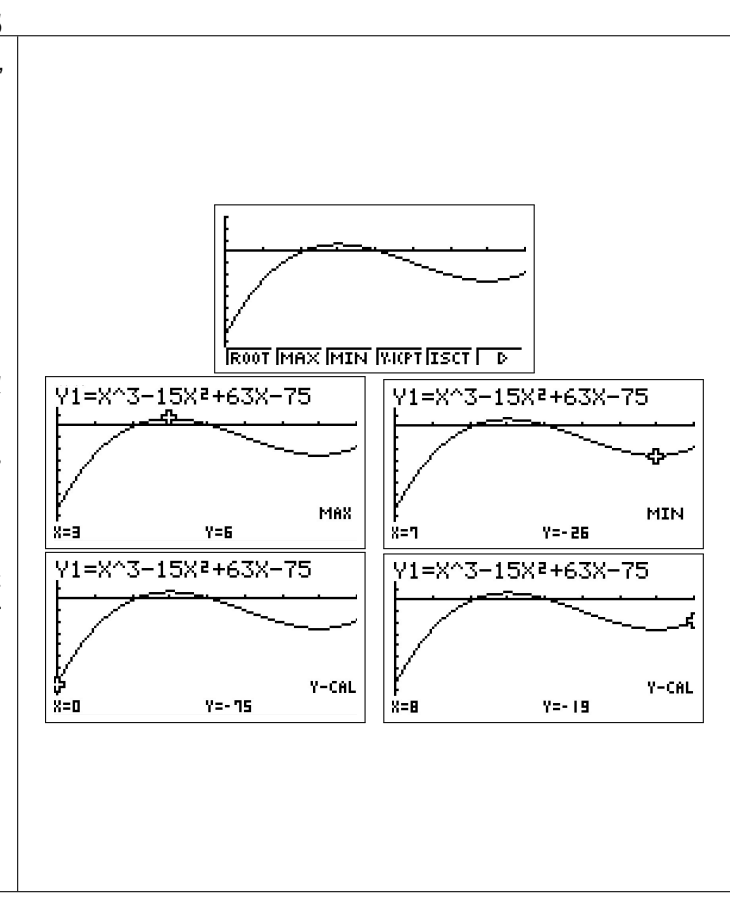

# **Résoudre graphiquement l'équation**  $f(x) = 0$ .

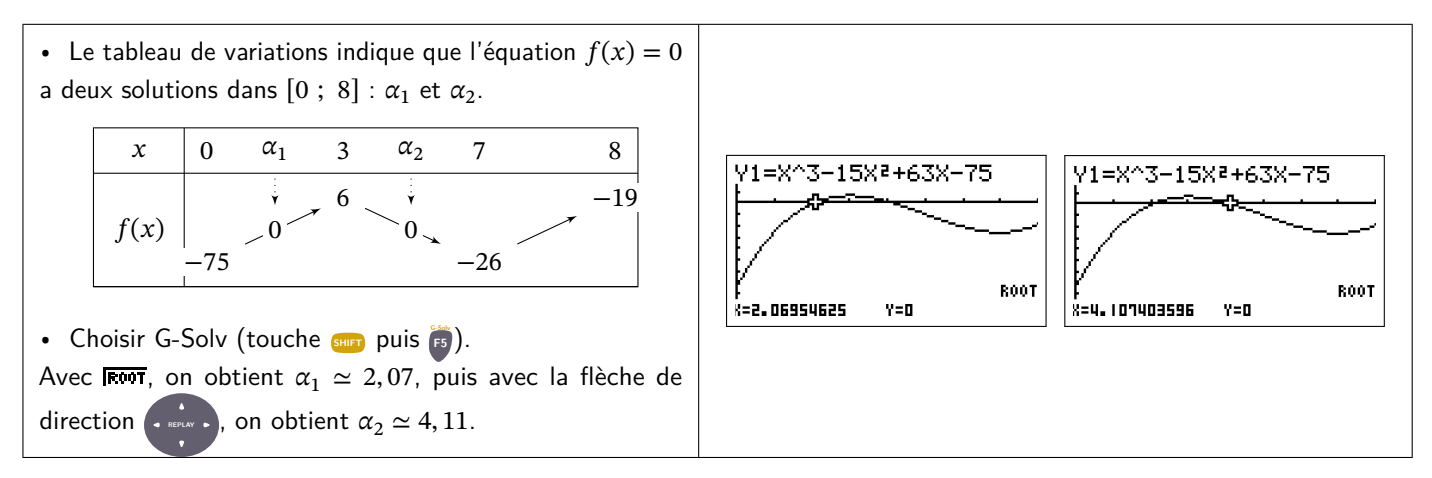

# **Les fonctions du solveur graphique G-SOLV**.

- **T1** FROOT détermine les racines de la fonction. On utilise les flèches de direction pour chercher les racines suivantes.
- **E2** MAX donne la valeur maximale locale de la fonction.
- $\blacksquare$  **FIN** donne la valeur minimale de la fonction  $f$ .
- **E FIFT** donne l'intersection avec l'axe des ordonnées.
- **F5 F5CT** donne l'intersection entre deux courbes.

Puis avec **FF** via F6,

- **E1** FEEL donne l'image du nombre entré.
- **E2 FECAL** donne les antécédents d'un nombre entré.
- **F3** calcule une intégrale et en donne l'interprétation graphique.

### **Exercice 11**

Soit  $f$  la fonction définie sur  $[0; 10]$  par :

$$
f(x) = x^3 - 10x^2 + 34x + 12
$$

Sa courbe représentative Γ est donnée ci-contre.

- 1) Reproduire cette courbe sur l'écran de votre calculatrice.
- 2) Déterminer l'image de 6, puis celle de 1.
- 3) Déterminer les antécédents de 200, puis ceux de 310.
- 4) Tracer la droite D d'équation  $y = 18x$ . Déterminer des valeurs approchées des coordonnées des points d'intersection entre (Γ) et  $D$ .

# 0 1 2 3 4 5 6 7 8 9 10  $\Omega$  $50$ 100 150 200 250 300 350 (Γ)

### **Exercice 12**

Soit *f* la fonction définie sur ℝ par :  $f(x) = \frac{(x-1) \times (x-5) \times (3x^2 - 2x + 25)}{64}$ . Dresser son tableau de variations à l'aide de votre calculatrice.

### **Exercice 13**

À l'aide de la calculatrice, dresser le tableau de variations des fonctions définies par :

1)  $f(x) = x^2 - 5x + 3$  sur  $[-1; 8]$ .

- 2)  $g(x) = -2x^2 + 6x 2$  sur  $[-1; 3]$ .
- 3)  $h(x) = 10x^2 50x + 47$  sur  $[0; 5]$ .

Soit *h* la fonction définie sur ℝ par :  $h(x) = (x - 10)(70 - x)$ .

1) En utilisant la calculatrice, dresser le tableau de variations de cette fonction.

- 2) En utilisant la calculatrice, dresser le tableau de signes de cette fonction.
- 3) a) En utilisant la calculatrice, résoudre l'équation  $h(x) = 0$ .
	- b) Peut-on être certain que ce sont les seules solutions de cette équation ?

### **Exercice 15**

On considère la fonction  $C$  définie sur  $[0; 5000]$  par :

$$
C(x) = -0,002x^2 + 9x - 4000
$$

En utilisant la calculatrice, conjecturer le tableau de signes de cette fonction.

#### **Exercice 16**

En utilisant la calculatrice, conjecturer les solutions dans ℝ de l'inéquation :

 $x^3 \ge 10x^2$ 

#### **Exercice 17**

On se propose de résoudre dans ℝ l'équation :

$$
x(x-3) = (-2x-4)x
$$

1) Conjecturer les solutions de cette équation à l'aide de la calculatrice.

2) Démontrer cette conjecture.

#### **Exercice 18**

Soit  $f$  la fonction définie sur ℝ par :

$$
f(x) = x^4 + x^2 + 1
$$

1) Conjecturer le minimum de cette fonction en utilisant une calculatrice.

2) Démontrer cette conjecture.

**Exercice 19**

Soit  $f$  la fonction définie sur  $[-2, 5; 2.5]$  par :

$$
f(x) = x^3 - 5x + 7
$$

1) En utilisant la calculatrice, dresser le tableau de variations de la fonction  $f$  sur  $[-2, 5; 2, 5]$ 

2) Résoudre graphiquement l'équation  $f(x) = 7$ .

3) Déterminer par le calcul les solutions de cette équation.

### **Exercice 20**

En utilisant la calculatrice, comparer  $x^2$  et x suivant les valeurs de x.

#### **Exercice 21**

On considère la fonction  $f$  définie par :

$$
f(x) = \frac{-x+2}{2x-3}
$$

1) Quel est l'ensemble de définition de  $f$ ?

2) En utilisant la calculatrice, conjecturer les solutions de l'inéquation  $f(x) \ge 0$ .

Soient  $f$  et  $g$  les fonctions définies par :

$$
f(x) = \frac{3}{2x - 1}
$$
 pour  $x \neq \frac{1}{2}$  et  $g(x) = 2x + 1$ 

1) Conjecturer les solutions de l'équation  $f(x) = g(x)$ .

2) Résoudre algébriquement cette équation.